## Налаштування IPTV в телевізорі за допомогою додатка SS IPTV

Потрібно встановити додаток SS IPTV з магазину додатків.

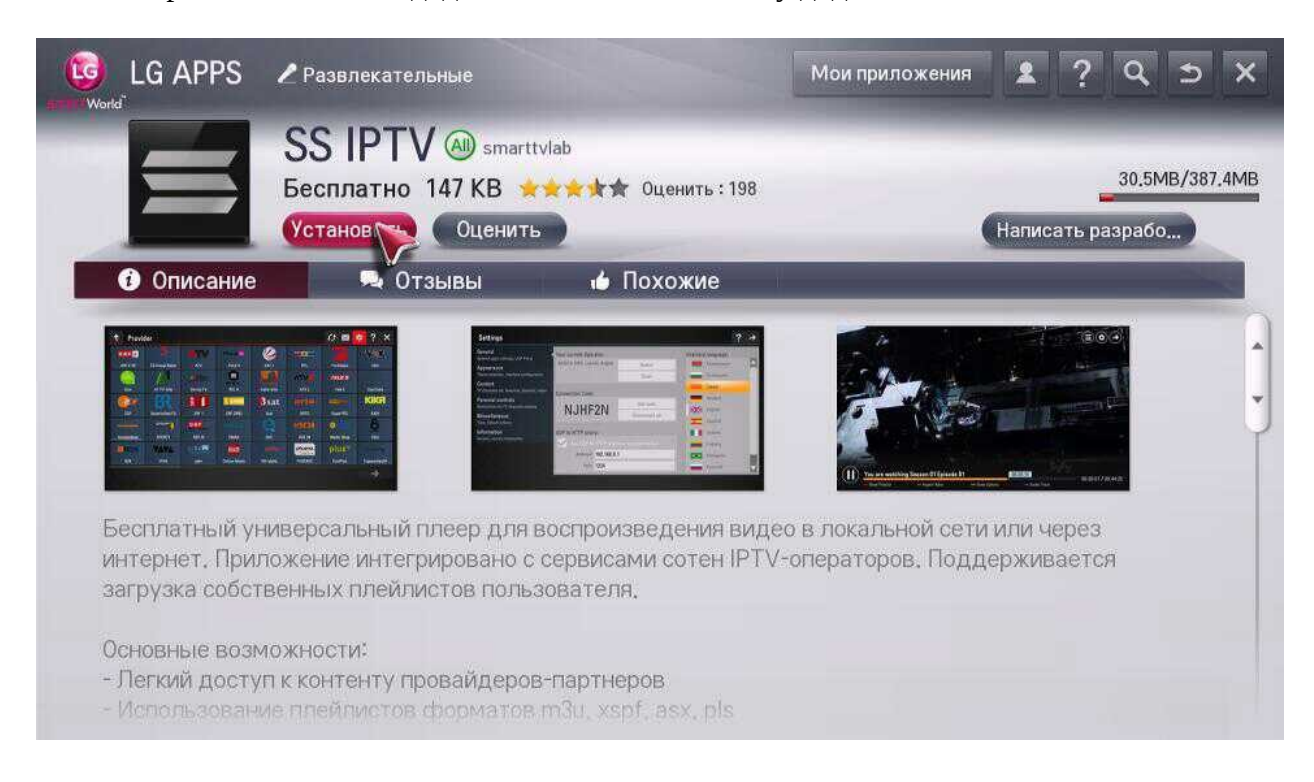

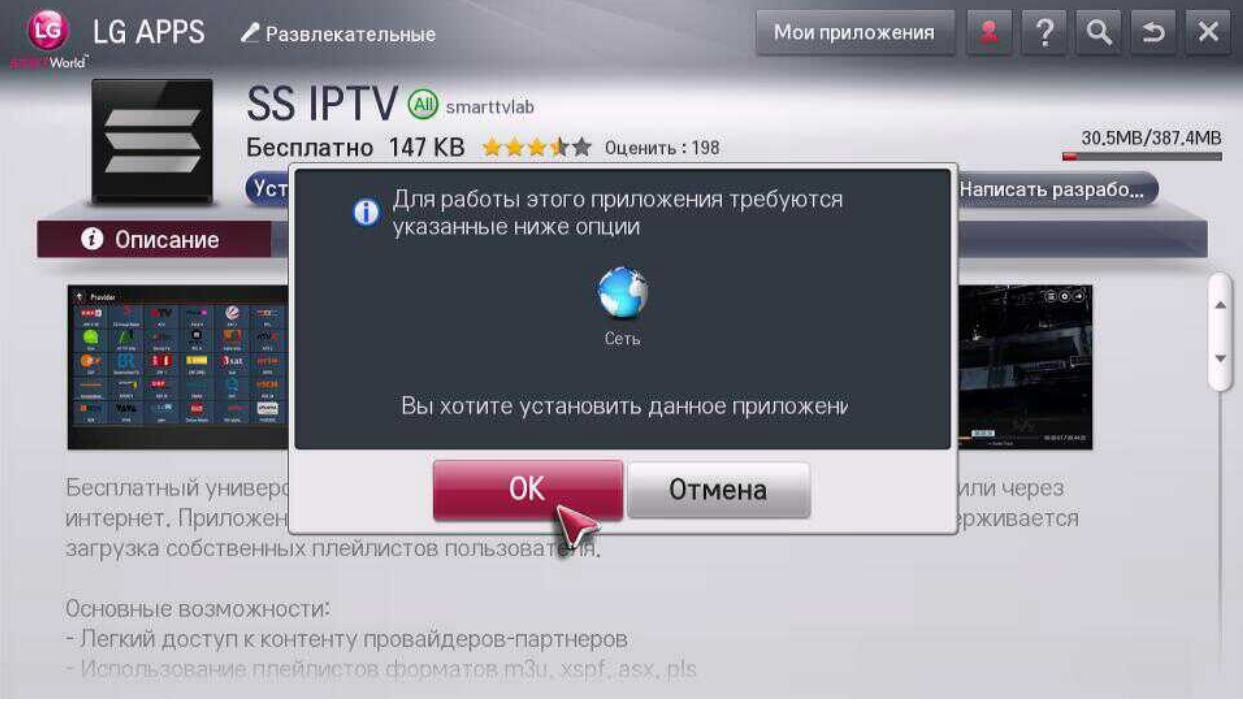

## Запускаємо додаток.

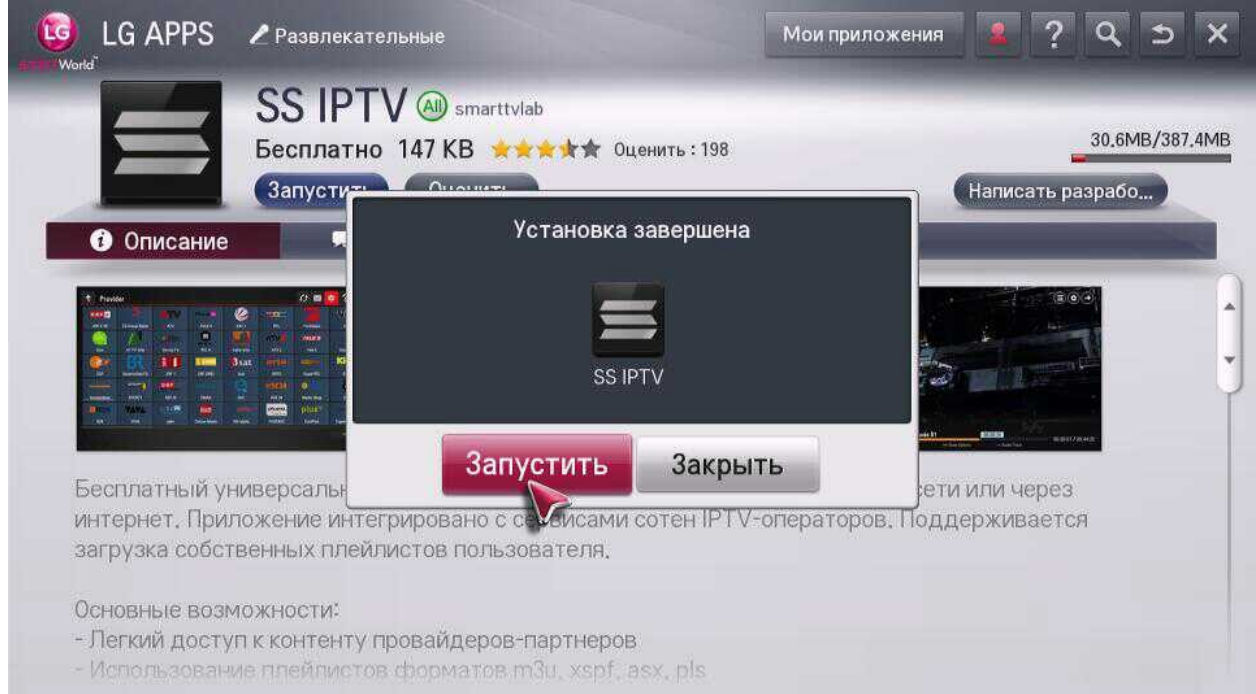

При першому запуску потрібно прийняти ліцензійну угоду:

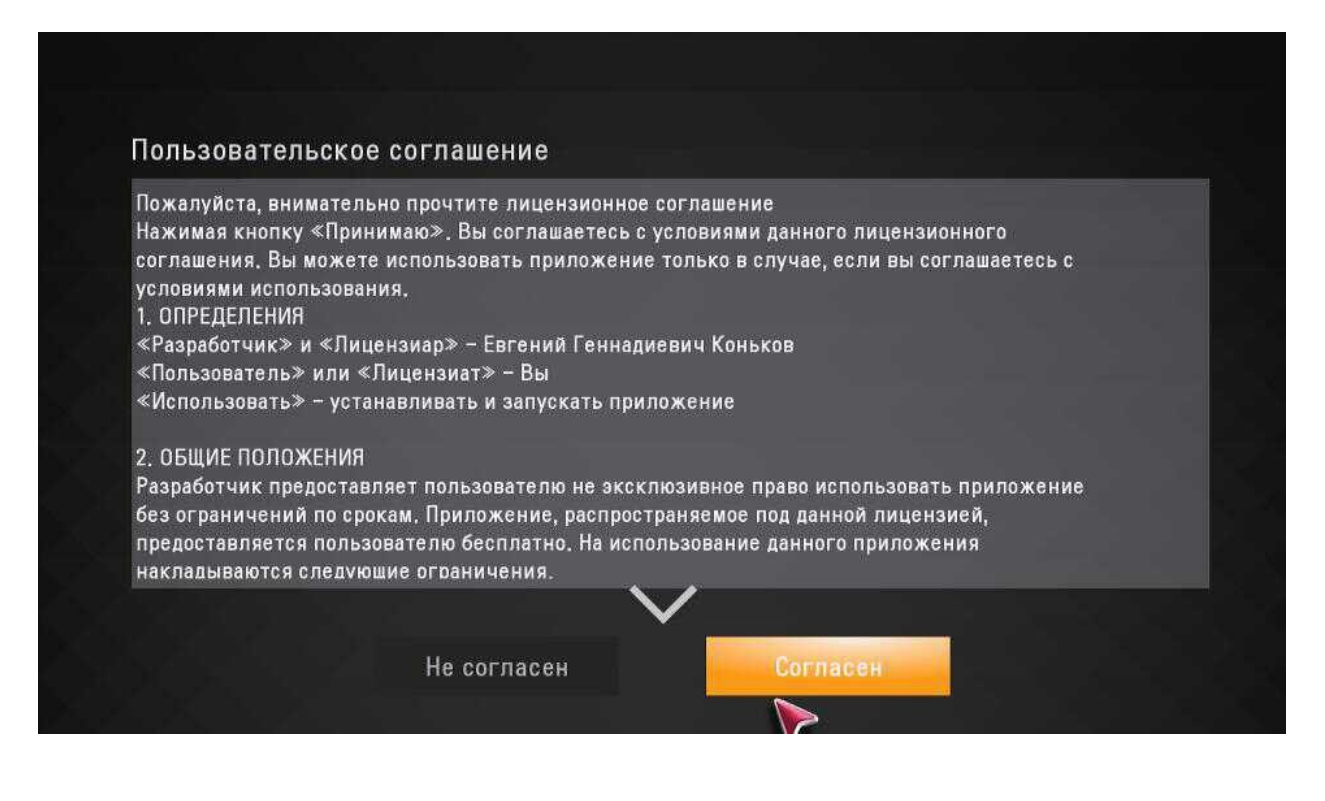

 Далі під час налаштування плейлиста з'являється вибір провайдера, вибираємо потрібний провайдер з переліку — Sunline.

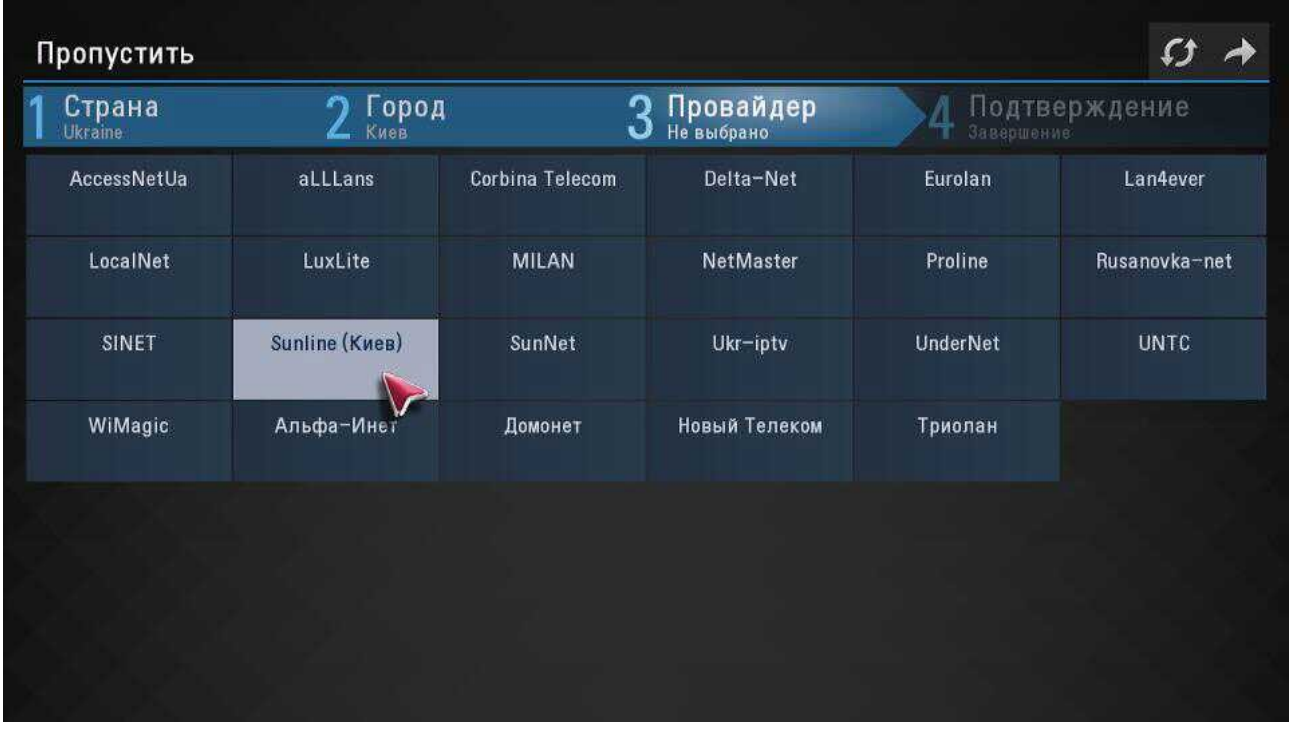

 Після завершення налаштування плейлиста, в головному екрані буде доступний налаштований плейлист «Провайдер»

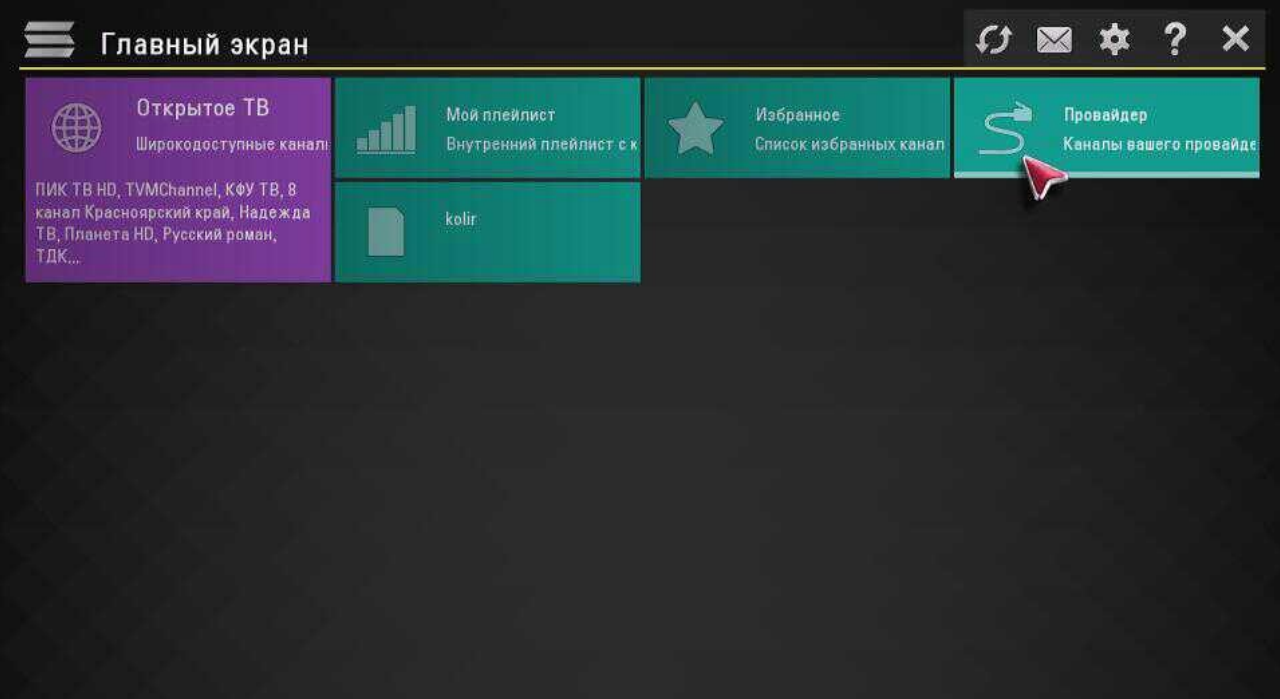

 - Для коректної роботи EPG потрібна налаштувати часовий пояс, для цього в налаштуваннях потрібно перейти в пункт «Разное»

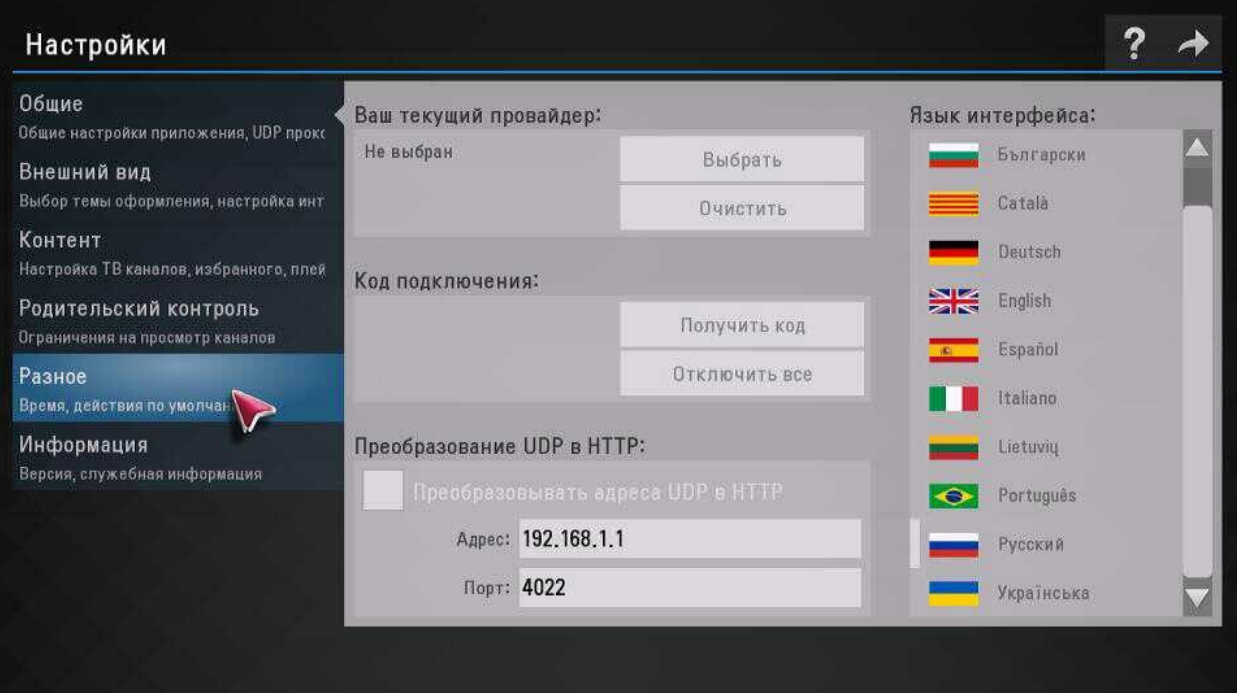

Далі поставити галочку навпроти пункту «Синхронизировать время через интернет»:

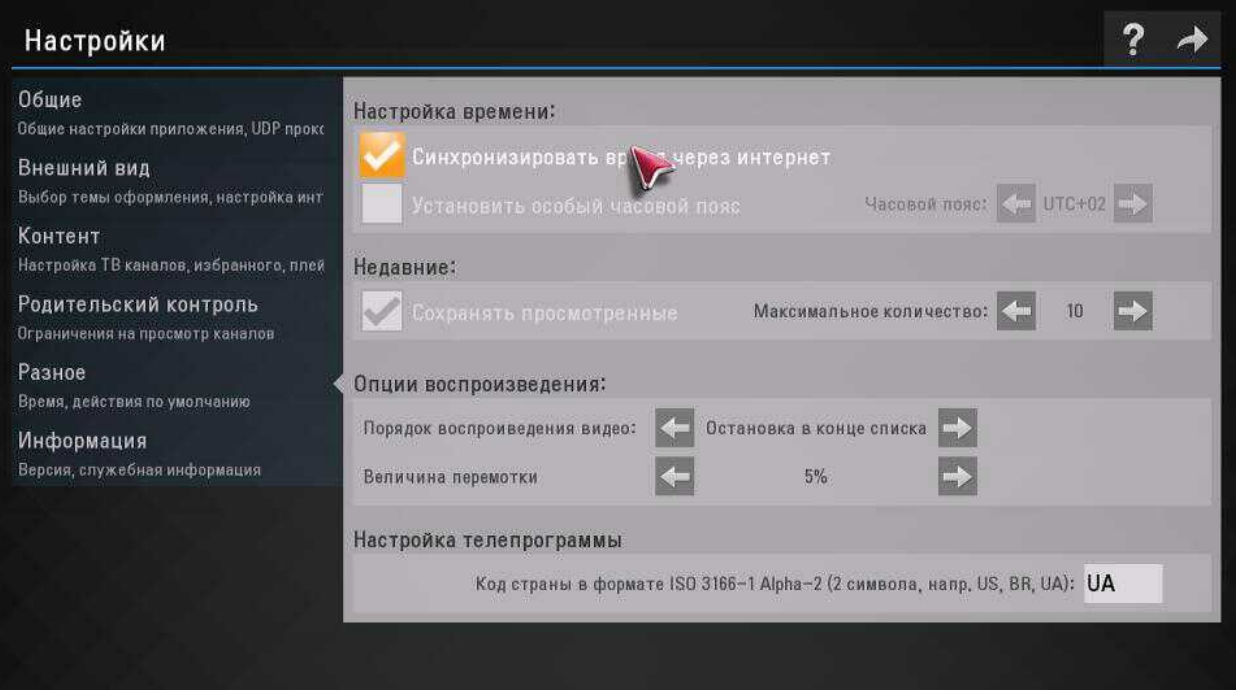

На цьому налаштування закінчено.